更新 我们鼓励您每学期使用相同的ePorfolio来添加课堂作业, 课外体验和其他内容. 您持续的动态截止到您毕业时将促反 ⼀个强⼤的ePorfolio来⽤作与他⼈的分享。

## 编辑和发布

您可以添加文本、图像、颜色和内容来反映作为学生的您 和您在未来职业渴望成为的人。在处理任何区域时,请点 击"Publish Changes"("发布变动") 来保存您的想法.

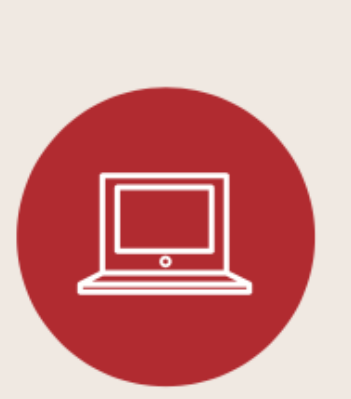

请查看 "Privacy Settings"("隐私设置") 来共享您的 ePorfolio给您课堂中的同学, 教授和导师以及您希望看到 您作品的其他人. 与适当的观众共享ePorfolio是一个目标.

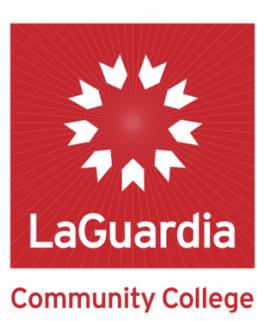

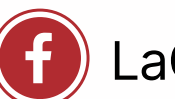

www.laguardia.edu/eportfolio  $(\cdot f)$  LaGuardia Community College ePortfolio

共享

## 拉瓜迪亚大学学生如何使用 **ePorfolio?**

从第一年研讨会(First Year Seminar) 开始, 沿着学科的课程, 一直到您专业的顶点, 您的ePorfolio 是展示项目和作业, 规划学位, 职业和转学目标以及培养自身核心技能的地方. 它将使您在其他人中 脱颖而出. 您将从为您的专业定制的模板开始自定义您的ePorfolio并利用您在拉瓜迪亚大学的时间 来扩建它. 以下是帮助您入门的技巧:

请使用来自您第一年研讨会(First Year Seminar) 的模板 来创建您的ePorfolio. 当您沿着学位地图(Degree Map) 往前进时, 您可不断添加各种代表您⼤学课堂内外的体验.

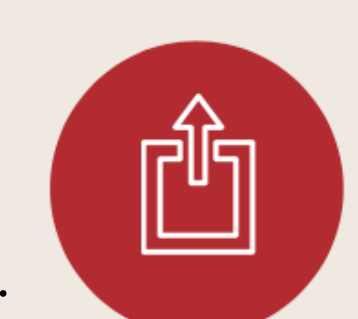

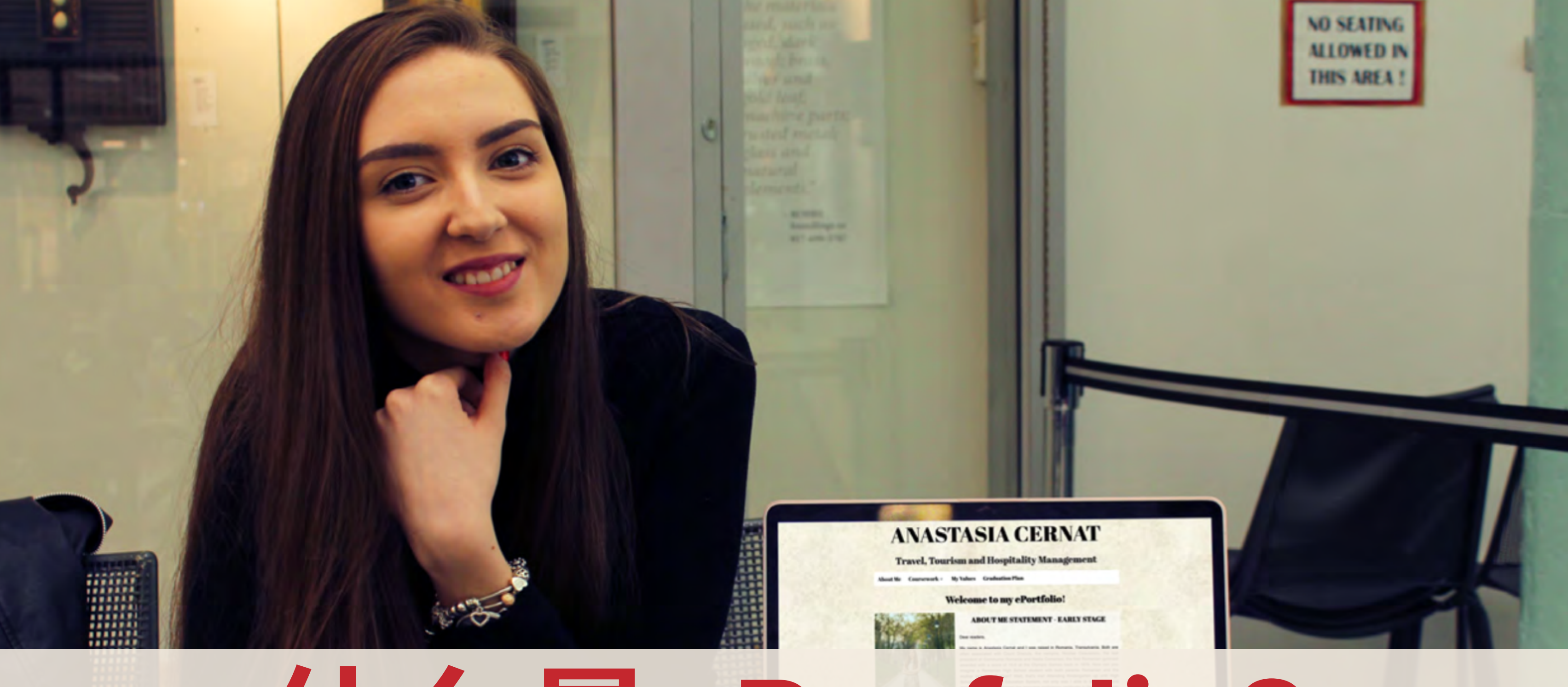

## 什么是**ePorfolio?**

一个ePorfolio是您的个人网站, 可让您纪录, 深化以及反映您在拉瓜迪亚大学期间的学 习经历. 通过ePorfolio, 您可以将您的过去与未来, 挑战与成长以及学习与生活一并联 系起来. 总的来说, ePorfolio是一个帮助您讲述您的故事的桥梁.

四点技巧来创建⼀个绝佳的**ePorfolio**

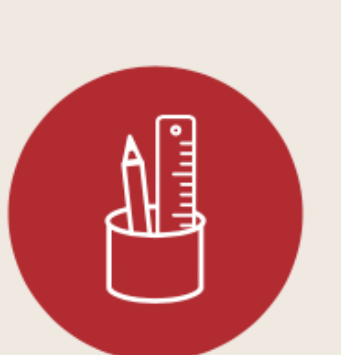

## 创建

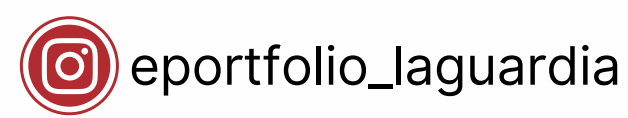

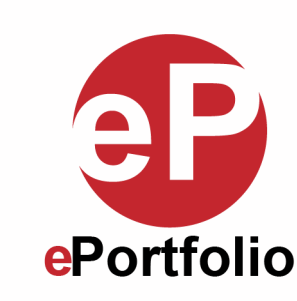